## National Provider Portal Fact Sheet

## Accessing Medicines Information

**Note**: These steps assume that you have an individual PRODA account, your HPI-I has been linked to your organisation's HPI-O and the patient has a My Health Record.

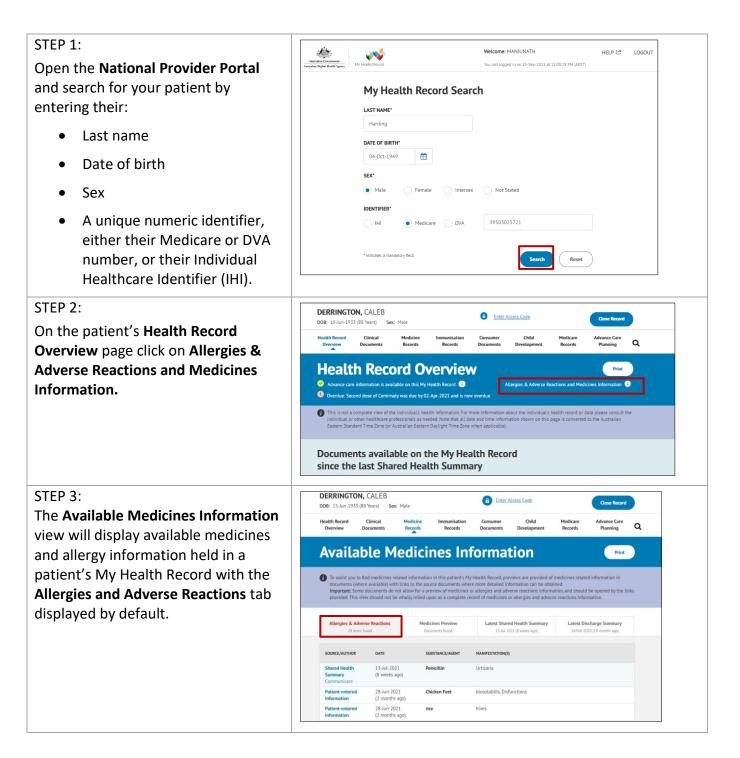

## STEP 4:

To view a patient's medicines information, click on the **Medicines Preview** tab.

By default, the medicines information is sorted by date. To sort the medicines by active ingredient click on **Medicine – Active Ingredient(s)**.

You can click on any hyperlinks within the list of medicines to view the original source document (e.g. Discharge Summary or Shared Health Summary).

| Availab                                         | le Med                                            | icines Info                                                     | ormation                                                                                                    | Print                                                   |
|-------------------------------------------------|---------------------------------------------------|-----------------------------------------------------------------|----------------------------------------------------------------------------------------------------|---------------------------------------------------------|
| documents (where a<br>Important: Some do        | available) with links to<br>ocuments do not allow | the source documents where n<br>for a preview of medicines or a | ealth Record, previews are provided of m<br>nore detailed information can be obtain<br>llergies and adverse reactions informati<br>d of medicines or allergies and adverse | ed.<br>on, and should be opened by the links            |
| LTER                                            |                                                   |                                                                 |                                                                                                    |                                                         |
| uthored By                                      |                                                   | From                                                            |                                                                                                    |                                                         |
| All Authors                                     | ~                                                 | Last 2 years                                                    | ~                                                                                                    |                                                         |
| Allergies & Adverse Reactions<br>18 Items found |                                                   | Medicines Preview<br>Documents found                            | Latest Shared Health Summary<br>13-Jul-2021 (5 months ago)                                                                                                    | Latest Discharge Summary<br>24-Feb-2020 (21 months ago) |
| SOURCE/AUTHOR                                   | DATE *                                            | MEDICINE – ACTIVE<br>INGREDIENT(S) \$                           | MEDICINE - BRAND                                                                                                    | DOSE/DIRECTIONS                                         |
| Shared Health<br>Summary<br>Communicare         | 13-Jul-2021<br>(5 months ago)                     |                                                                 | Actonel EC 35mg Tablet                                                                                                    | 1 Tablet Once a week for 0                              |
| Shared Health<br>Summary<br>Communicare         | 13-Jul-2021<br>(5 months ago)                     |                                                                 | Avanza 30mg Tablet                                                                                                    | 1 Tablet Before bed for 0                               |
| Shared Health<br>Summary<br>Communicare         | 13-Jul-2021<br>(5 months ago)                     |                                                                 | Avapro HCT 300/12.5<br>300mg;12.5mg Tablet                                                                                                    | 1 Tablet Daily for 0                                    |
| Shared Health<br>Summary<br>Communicare         | 13-Jul-2021<br>(5 months ago)                     |                                                                 | Crestor 20mg Tablet                                                                                                    | 1 Tablet Daily for 0                                    |
| Shared Health<br>Summary<br>Communicare         | 13-Jul-2021<br>(5 months ago)                     |                                                                 | Madopar 200mg;50mg Tablet                                                                                                    | 1 Tablet Three times a day for<br>0                     |

The information in the Available Medicines Information View is gathered from:

- The patient's most recent (and up to two years') **Prescription and Dispense records** and other **PBS claims information**
- The patient's most recent Shared Health Summary and Discharge Summary
- Recent **Event Summaries, Specialist Letters** and **e-Referral notes** uploaded to the patient's record since their latest shared health summary
- The patient's **Personal Health Summary**, which may include any allergies or adverse reactions and other key information.

If available, a link to the **Pharmacist Shared Medicines List** will be provided in the Medicines Information View.

## **Useful links**

- How and when to view a My Health Record: <u>https://www.myhealthrecord.gov.au/for-healthcare-professionals/howtos/view-my-health-record</u>
- For upcoming training opportunities, visit Events and Webinars: <u>https://www.digitalhealth.gov.au/newsroom/events-and-webinars</u>

For assistance contact the My Health Record helpline on **1800 723 471 or email help@digitalhealth.gov.au** 

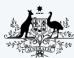

Australian Government Australian Digital Health Agency

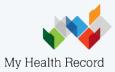